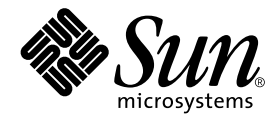

# Sun Fire 880™ サーバー ご使用にあたって

サン・マイクロシステムズ株式会社 東京都世田谷区用賀 4 丁目 10 番 1 号 SBS タワー 〒 158-8633

Part No. 816-0763-11 Revision A, 2001 年 10 月

#### Copyright 2001 Sun Microsystems, Inc., 901 San Antonio Road, Palo Alto, CA 94303-4900 U.S.A. All rights reserved.

本製品およびそれに関連する文書は著作権法により保護されており、その使用、複製、頒布および逆コンパイルを制限するライセンス のもとにおいて頒布されます。サン・マイクロシステムズ株式会社の書面による事前の許可なく、本製品および関連する文書のいかな る部分も、いかなる方法によっても複製することが禁じられます。

本製品の一部は、カリフォルニア大学からライセンスされている Berkeley BSD システムに基づいていることがあります。UNIX は、 X/Open Company Limited が独占的にライセンスしている米国ならびに他の国における登録商標です。本製品のフォント技術を含む 第三者のソフトウェアは、著作権法により保護されており、提供者からライセンスを受けているものです。

Federal Acquisitions: Commercial Software—Government Users Subject to Standard License Terms and Conditions. 本製品は、株式会社モリサワからライセンス供与されたリュウミン L-KL (Ryumin-Light) および中ゴシック BBB (GothicBBB-Medium) のフォント・データを含んでいます。

本製品に含まれる HG明朝 L と HG ゴシック Bは、株式会社リコーがリョービイマジクス株式会社からライセンス供与されたタイプ フェースマスタをもとに作成されたものです。平成明朝体 W3 は、株式会社リコーが財団法人 日本規格協会 文字フォント開発・普及 センターからライセンス供与されたタイプフェースマスタをもとに作成されたものです。また、HG 明朝 L と HG ゴシック B の補助漢 字部分は、平成明朝体W3 の補助漢字を使用しています。なお、フォントとして無断複製することは禁止されています。

Sun、Sun Microsystems、AnswerBook2、AnswerBook、docs.sun.com、Sun Enterprise、OpenBoot、SunSwift、SunVTS、 JumpStart、SunSolve Online は、米国およびその他の国における米国 Sun Microsystems, Inc. (以下、米国 Sun Microsystems 社としま す) の商標もしくは登録商標です。

サンのロゴマークおよび Solaris は、米国 Sun Microsystems 社の登録商標です。

すべての SPARC商標は、米国 SPARC International, Inc. のライセンスを受けて使用している同社の米国およびその他の国における商 標または登録商標です。SPARC商標が付いた製品は、米国 Sun Microsystems 社が開発したアーキテクチャーに基づくものです。

Java およびその他の Java を含む商標は、米国 Sun Microsystems 社の商標であり、同社の Java ブランドの技術を使用した製品を指し ます。

OPENLOOK、OpenBoot、JLE は、サン・マイクロシステムズ株式会社の登録商標です。

ATOK は、株式会社ジャストシステムの登録商標です。ATOK8 は、株式会社ジャストシステムの著作物であり、ATOK8 にかかる著 作権その他の権利は、すべて株式会社ジャストシステムに帰属します。ATOK Server/ATOK12 は、株式会社ジャストシステムの著作 物であり、ATOK Server/ATOK12 にかかる著作権その他の権利は、株式会社ジャストシステムおよび各権利者に帰属します。

Netscape、Navigator は、米国 Netscape Communications Corporation の商標です。Netscape Communicatorについては、以下をご覧 ください。Copyright 1995 Netscape Communications Corporation. All rights reserved.

本書で参照されている製品やサービスに関しては、該当する会社または組織に直接お問い合わせください。

OPEN LOOK および Sun Graphical User Interface は、米国 Sun Microsystems 社が自社のユーザーおよびライセンス実施権者向けに開 発しました。米国 Sun Microsystems 社は、コンピュータ産業用のビジュアルまたは グラフィカル・ユーザーインタフェースの概念の 研究開発における米国 Xerox 社の先駆者としての成果を認めるものです。米国 Sun Microsystems 社は米国 Xerox 社から Xerox Graphical User Interface の非独占的ライセンスを取得しており、 このライセンスは米国 Sun Microsystems 社のライセンス実施権者に も適用されます。

本書には、技術的な誤りまたは誤植のある可能性があります。また、本書に記載された情報には、定期的に変更が行われ、かかる変更 は本書の最新版に反映されます。さらに、米国サンまたは日本サンは、本書に記載された製品またはプログラムを、予告なく改良また は変更することがあります。

本製品が、外国為替および外国貿易管理法 (外為法) に定められる戦略物資等 (貨物または役務) に該当する場合、本製品を輸出または 日本国外へ持ち出す際には、サン・マイクロシステムズ株式会社の事前の書面による承諾を得ることのほか、外為法および関連法規に 基づく輸出手続き、また場合によっては、米国商務省または米国所轄官庁の許可を得ることが必要です。

原典 : *Sun Fire 880 Server Product Notes* Part No: 806-6593-14 Revision A

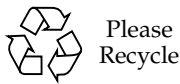

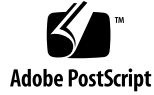

## 目次

同義の製品名 1

マニュアルの改版履歴 1

入手可能なオンラインマニュアル 2

システムのソフトウェア要件 2

必要なソフトウェアパッチ 3

Solaris 8 10/01 に必要なソフトウェアパッチ 3

Solaris 8 07/01 に必要なソフトウェアパッチ 4

PCI ホットプラグをサポートするサンの PCI カード 5

サンが認定していない PCI カードを Sun Fire 880 プラットフォームで使用する場 合の注意事項 6

OpenBoot ファームウェアマニュアル 6

FC-AL ディスクドライブファームウェアの問題 7

Sun Fire 880 FC-AL バックプレーンファームウェアのインストール 8

システムのハングアップからの回復手順 10

マニュアルの訂正 13

マザーボードファントレー取り外し手順の訂正 13

マザーボードファントレー取り付け手順の訂正 14

ディスクドライブの取り付け手順の訂正 14

FC-AL ディスクケージの取り付け手順の訂正 15

FRU パーツ番号の訂正 15

DIMM の注文 15

パーツ番号の訂正 15

ループ B PCI FC-AL データケーブルの配線指示の訂正 16

拡張 FC-AL バックプレーンの取り付け手順の訂正 17

#### 制限事項 19

PCI ホットプラグ操作の実行中に別の操作を開始すると、システムのパニッ クが発生する (バグ ID 4452433) 19

Solaris 8 で Sun Fire 880 ハードウェアウォッチドッグ機能が動作しない (バグ ID 4374518) 19

RSC から XIR コマンドを発行すると、システムがリセットされる (バグ ID 4411330) 20

- 接続されていない電源装置について、RSC が OK と報告する (バグ ID 4421087) 20
- 空いているファントレーが RSC イベントログに障害メッセージを生成する (バグ ID 4470063) 20
- ホットプラグ中にディスクドライブを取り外すと、devfsadm -C コマンド を実行する必要がある (バグ ID 4418718) 21
- SunVTS の実行中に picld が終了し、エラーが報告されない (バグ ID 4418396、4486083) 21
- デュアルループの内部記憶装置アレイで SunVTS dpmtest が失敗する (バグ ID 4487855) 22
- dpmtest のループバックサブテストで、不正なパケットエラーが表示され る (バグ ID 4493252) 22
- prtdiag がファン障害を速度 0 の使用可能として報告する (バグ ID 4431194) 23

hsfs:hsnode table full (バグ ID 4082275、4475306) 23

- 電源装置のホットプラグ中の断続的な picld エラー (バグ ID 4431165) 24
- Sun Expert3D-Lite PCI グラフィックスアクセラレータカードで、システムが ハングアップする (バグ ID 4474181) 24

適正温度を超えた状態になっても、CPU/メモリースロットの障害 LED が点 灯しない (バグ ID 4451164) 25

- 接続された D1000 ディスクアレイで SunVTS を実行すると、SCSI の警告が 発生する (バグ ID 4482342) 25
- 電源装置が 1 つだけの場合に、ホットプラグ機能が使用不可にならない (バグ ID 4408237) 26
- あいまいな CE メモリー通知 (バグ ID 4491362) 27

# Sun Fire 880 サーバーご使用にあ たって

# 同義の製品名

このシステムの正式なリリース名称は、Sun Fire™ V880 です。製品上や、システムの マニュアルまたはソフトウェアで Sun Fire 880 と記されることもありますが、すべて Sun Fire V880 を指します。両方の名称は同じ意味を持ち、どちらを使用することもで きます。

### マニュアルの改版履歴

このマニュアルの改版履歴を、版数およびリリース年月ごとにまとめて示します。旧 版で更新された箇所は、すべて最新版にも組み込まれます。つまり、11 版での更新 は、その後のすべての改訂版に適用されます。このマニュアルの初版は、2001 年 9 月 発行の 806-0763-10 です。

2001 年 10 月、806-0763-11 の改訂部分

- 3ページの「必要なソフトウェアパッチ」の一覧の更新
- 5ページの「PCI ホットプラグをサポートするサンの PCI カード」の一覧の更新
- 7ページの「FC-AL ディスクドライブファームウェアの問題」の 36G バイトドラ イブのメーカー番号の修正および更新
- 8ページの「Sun Fire 880 FC-AL バックプレーンファームウェアのインストール」 へのキースイッチ情報の追加

2001 年 10 月、806-0763-11 の改訂部分

- 10 ページの「システムのハングアップからの回復手順」の追加
- 15ページの「FRU パーツ番号の訂正」内のシステム用 DIMM を注文するときの FRU 番号の更新
- 27ページの「あいまいな CE メモリー通知 (バグ ID 4491362)」の追加

# 入手可能なオンラインマニュアル

次の URL から、Sun Fire 880 サーバーをサポートするすべてのオンラインマニュアル を入手できます。

http://www.sun.com/products-n-solutions/hardware/docs

このサイトを定期的にチェックして、このマニュアルの最新版を含む、Sun Fire 880 製品のマニュアルの最新版を確認してください。新しい情報が入ると、最初に英語版 の製品情報が更新され、そのあと各言語の翻訳版が更新されます。ご使用の製品情報 と英語版の製品情報の更新履歴を比較して、最新情報を入手していることを確認して ください。

# システムのソフトウェア要件

Sun Fire 880 サーバーには、Solaris™ 8 7/01 オペレーティング環境または互換性のあ る Solaris のバージョンが必要です。使用している Sun Fire 880 サーバーに適切なバー ジョンのオペレーティングシステムがインストールされていることを確認するには、 /etc/release ファイルを調べてください。ファイルに「Solaris 8 7/01」という文 字か、互換性のある Solaris のバージョンを示す文字が含まれていることを確認しま す。

# 必要なソフトウェアパッチ

この節では、Sun Fire 880 サーバーで必要なソフトウェアパッチの一覧を示します。 これらのパッチは、ご購入先から入手するか、次の URL の SunSolve Online<sup>SM</sup> Web サイトからダウンロードできます。

http://sunsolve.sun.com

このマニュアルでは、システムにインストールされている Solaris オペレーティングシ ステムのバージョンごとにパッチを一覧表示します。Sun Fire 880 のパッチの最新情 報については、SunSolve Online Web サイトの「Highly Recommended Patches Sun Fire 880」を参照してください。パッチのインストール手順については、各パッチに添 付の README ファイルを参照してください。

#### Solaris 8 10/01 に必要なソフトウェアパッチ

注 **–** 次に、Solaris 8 10/01 オペレーティングシステムがインストールされている Sun Fire 880 システムに必要なパッチの一覧を示します。これらのパッチは、このマ ニュアルの発行時点で入手可能なものです。

Solaris 8 10/01 がインストールされた Sun Fire 880 に必要なパッチ

| パッチ ID       | 説明                                           |
|--------------|----------------------------------------------|
| 109962-04 以降 | FC-AL ディスクドライブファームウェアパッチ                     |
| 109882-04 以降 | SunOS 5.8 : eri ヘッダーファイルパッチ                  |
| 111474-03 以降 | Sun Fire 880 Fibre-Channel バックプレーンファームウェアパッチ |
| 111412-05 以降 | SunOS 5.8 : mpxio/scsi_vhci マルチパス入出力モジュールパッチ |
| 111413-04 以降 | SunOS 5.8 : luxadm および liba5k、libg_fc パッチ*   |
| 111095-05 以降 | SunOS 5.8 : fctl/fp/fcp/usoc ドライバパッチ         |
| 111096-03 以降 | SunOS 5.8 : fcip ドライバパッチ                     |
| 111097-04 以降 | SunOS 5.8 : qlc ドライバパッチ                      |
| 110849-07 以降 | SunOS 5.8 : SUNW、Sun Fire 880 の PICL サポート    |

\*パッチ 111413 には、パッケージ SUNWsan (SAN Foundation Kit) が必要です。 SUNWsan パッケージは、Sun Download Center から入手できます。URL は次のとお りです。

http://www.sun.com/storage/san/

このサイトから、最新の SAN リリースのソフトウェア/ファームウェアアップグレー ドをダウンロードしてください。

### Solaris 8 07/01 に必要なソフトウェアパッチ

注 **–** Solaris 8 07/01 オペレーティングシステムがインストールされている Sun Fire 880 システムに必要なパッチの一覧を示します。これらのパッチは、このマニュ アルの発行時点で入手可能なものです。

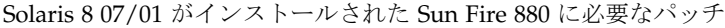

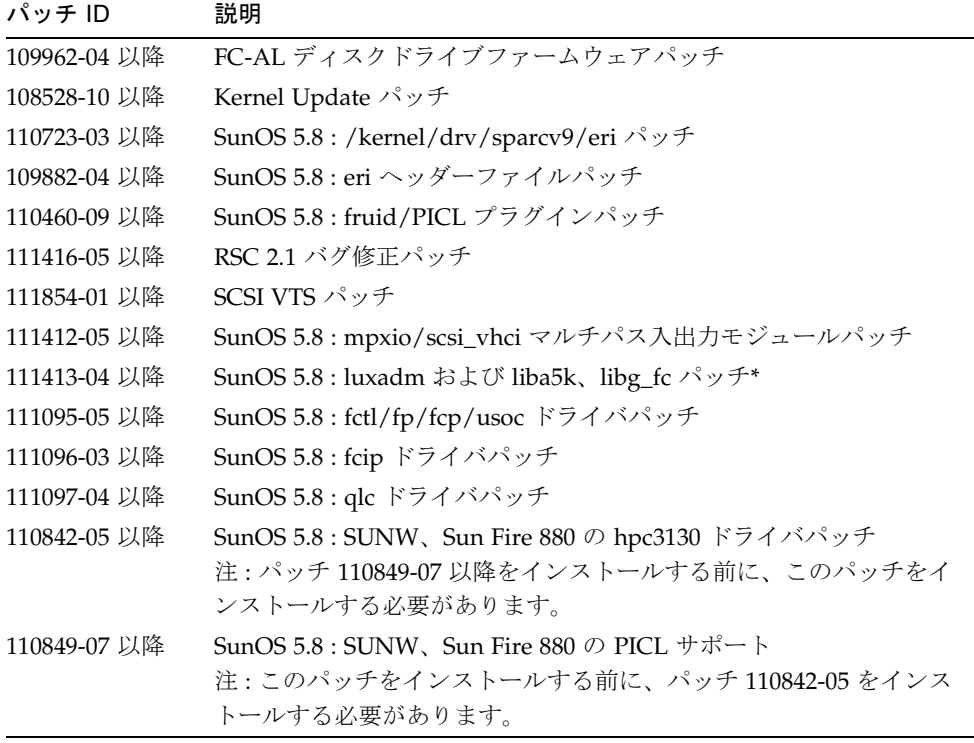

\*パッチ 111413 には、パッケージ SUNWsan (SAN Foundation Kit) が必要です。 SUNWsan パッケージは、Sun Download Center から入手できます。URL は次のとお りです。

http://www.sun.com/storage/san/

このサイトから、最新の SAN リリースのソフトウェア/ファームウェアアップグレー ドをダウンロードしてください。

# PCI ホットプラグをサポートするサンの PCI カード

動作中のオペレーティング環境から PCI カードを正常に取り外すには、カード上の各 装置が切り離し安全ドライバを搭載している必要があります。「切り離し安全」ドラ イバを使用すると、システムのほかの場所で使用されている同じような装置を処理す るためのインスタンスをオープンしたままで、ドライバの別の 1 つのインスタンスを クローズできます。切り離し安全ドライバであるためには、DDI\_DETACH と呼ばれる 基本的な DDI/DKI (Device Driver Interface/Device Kernel Interface) 機能を実行でき る必要があります。DDI DETACH 機能をサポートしないドライバは、「切り離し危 険」とみなされます。

サンでは、切り離し安全デバイスドライバを使用するホットプラグ対応の PCI カード を各種提供しています。次の表に、このマニュアルの発行時点までに切り離し安全で あることがテストおよび確認された PCI カードを示します。

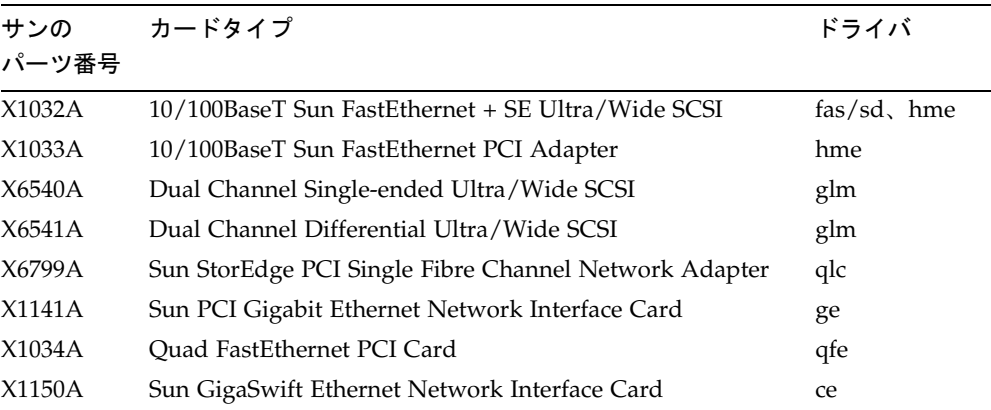

注 **–** サン以外のドライバ (サン以外のベンダーから購入したもの) の多くは、 DDI DETACH 機能をサポートしていません。本番環境で使用する前に、サン以 外の PCI カードの機能性とホットプラグの互換性を、そのカードのベンダーに確 認してください。

注 **–** PCI ホットプラグ操作が完了するまで待ってから、新しい操作を開始してくださ い。

Sun Fire 880 PCI ホットプラグ操作の詳細は、『Sun Fire 880 Dynamic Reconfiguration ユーザーマニュアル』を参照してください。このオンラインマニュア ルは、使用している Solaris リリースの Computer Systems Supplement CD に含まれ る、Solaris on Sun Hardware AnswerBook から入手できます。

PCI ホットプラグ操作をサポートするサンの PCI カードの最新情報については、次の URL から入手できるリリースノートの最新版を参照してください。

http://www.sun.com/products-n-solutions/hardware/docs

# サンが認定していない PCI カードを Sun Fire 880 プラットフォームで使用する場 合の注意事項

強力なシステムオペレーションを確保するには、Sun Fire 880 システムに取り付けら れるすべての PCI カードおよび関連するドライバが、サンによってプラットフォーム 上での使用を認定されていることが非常に重要です。カードとドライバのソリュー ションが認定されたものでない場合、特定のバス上でカードとドライバ間に相互作用 が発生し、潜在的なシステムパニックやその他の否定的な結果につながる可能性があ ります。認定済みの PCI カードおよび Sun Fire 880 システムでの構成に関する最新情 報については、ご購入先にお問い合わせください。詳細は、次の URL を参照してく ださい。

http://www.sun.com/io

# OpenBoot ファームウェアマニュアル

Sun Fire 880 サーバーでは、OpenBoot™ 4.x システムファームウェアを使用していま す。ファームウェアの使用法については、『OpenBoot 4.x Command Reference Manual』を参照してください。このマニュアルのオンライン版は、Solaris ソフト ウェアと同梱の OpenBoot Collection AnswerBook に含まれています。

注 **–** Solaris ソフトウェアの一部のバージョンでは、OpenBoot 4.x のマニュアルは含 まれていません。使用している Solaris ソフトウェアのバージョンに OpenBoot 4.x のマニュアルが含まれていない場合は、http://docs.sun.com にあるオン ラインマニュアルを参照してください。

# FC-AL ディスクドライブファームウェア の問題

Sun Fire 880 システムに取り付けられたすべての FC-AL ディスクドライブは、Sun Fire 880 システムのファームウェアバージョンの最小要件を満たしている必要があり ます。不適切なファームウェアによって、診断が困難なさまざまなシステムの問題が 発生することがあります。ディスクドライブのファームウェアバージョンを確認する には、Solaris format(1M) ユーティリティーの inquiry 機能を使用します。次の表 に、このマニュアルの発行時点での Sun Fire 880 ディスクドライブのファームウェア バージョンの最小要件を示します。

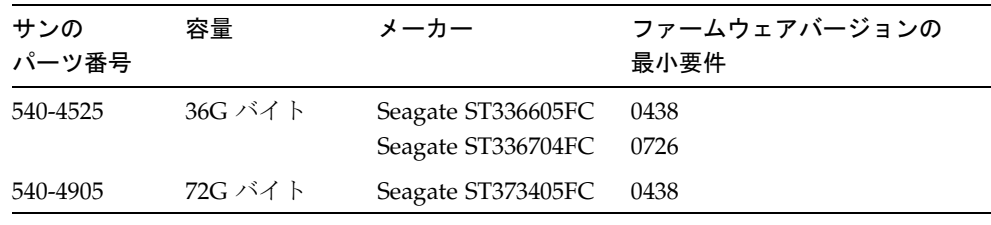

注 **–** Sun Fire 880 では、36G バイト未満の容量のドライブはサポートされていませ  $h_{\alpha}$ 

Sun Fire 880 がサポートするディスクドライブの最新情報については、次の URL から 入手できるリリースノートの最新版を参照してください。

http://www.sun.com/products-n-solutions/hardware/docs

注 **–** 出荷時設定またはユーザー取り付けオプション、現場交換可能ユニット (FRU) と して取り付けられた Sun Fire 880 ディスクドライブは、すべてファームウェア バージョンの最小要件を満たしています。

# Sun Fire 880 FC-AL バックプレーン ファームウェアのインストール

Sun Fire 880 FC-AL バックプレーンファームウェアのバックアップイメージは、ご使 用の Solaris リリースの Computer Systems Supplement CD に含まれています。Sun Fire 880 FC-AL バックプレーンのファームウェアが破壊された場合は、バックアップ イメージを使用して、元のファームウェアでバックプレーンをフラッシュ更新できま す。フラッシュ更新では、Solaris luxadm ユーティリティーを使用します。詳細は次 のとおりです。

バックプレーンファームウェアをフラッシュ更新する前に、サプリメント CD から Sun Fire 880 システムディスクにファームウェアイメージをコピーする必要がありま す。サプリメント CD ソフトウェアのインストールに Solaris Web Start を使用する場 合、デフォルトでは Sun Fire 880 FC-AL バックプレーンファームウェアはインストー ルされません。システムディスクにバックアップファームウェアをインストールする には、Custom Install オプションを選択し、Sun Fire 880 FC-AL バックプレーン ファームウェアを選択します。詳細は、『Solaris Sun ハードウェアマニュアル』の 「サプリメント CD のソフトウェアのインストール」を参照してください。

注 **–** バックプレーンファームウェアの最新バージョンは、いつでも SunSolve Online Web サイト (sunsolve.sun.com) から入手できます。ファームウェアは可能な 限り、サプリメント CD ではなく SunSolve サイトからダウンロードしてインス トールするようにしてください。サプリメント CD のファームウェアは、 SunSolve サイトにアクセスできないときの緊急用として提供されています。 Solaris リリースによっては、サプリメント CD のファームウェアは、SunSolve にあるファームウェアより古いバージョンである可能性があります。SunSolve Web サイトからファームウェアをインストールするには、ファームウェアイ メージに添付の README ファイルを参照してください。

ファームウェアイメージは、サプリメント CD からインストールした場合でも、 SunSolve Web サイトからダウンロードした場合でも、デフォルトのインストール先 は、Sun Fire 880 システムディスクの次の場所になります。

/usr/platform/SUNW,Sun-Fire-880/lib/images/int\_fcbpl\_fw

イメージがこの場所にインストールされたら、次の手順に従って、フラッシュ更新を 実行します。

1. スーパーユーザーで次のコマンドを入力して、シングルユーザーモードに入ります。

# **init s**

2. セキュリティーキースイッチを標準位置に入れます。

権限のないユーザーによってシステムのフラッシュ PROM がプログラミングされるこ とを防止するため、キースイッチはロック位置になっています。

3. 次の luxadm サブコマンドを入力して、フラッシュ更新処理を開始します。

# **luxadm download -f** *firmware\_path enclosure\_name*

ここで指定する値は、次のとおりです。

- *firmware path* は、システムディスク上のファームウェアの位置です。 ここでは、 /usr/platform/SUNW,Sun-Fire-880/lib/images/int fcbpl fw になりま す。
- enclosure\_name は、Sun Fire 880 内部記憶装置アレイに割り当てられた格納装置の 名前で、デフォルトでは FCloop です。最初に格納装置名を確認する必要がある場 合は、luxadm probe サブコマンドを使用します。
- 注 **–** luxadm ユーティリティーの詳細は、サプリメント CD の Solaris on Sun Hardware AnswerBook2 に含まれる『特記事項 :luxadm ソフトウェア』を参照 してください。
- 4. スーパーユーザーのプロンプトが再び表示されたら、15 分以上待ってから、次の手順 に進みます。

この最低限の待機時間は、フラッシュ更新処理が、システム内のすべての SSC100 プ ロセッサにファームウェアコードを伝達するために必要です。この間は、ほかの操作 を行わないでください。

5. 必要な待機時間が過ぎたら、システムをシングルユーザーモードで再起動します。次 のように入力します。

# **reboot -- -s**

6. 次の luxadm サブコマンドを入力して、フラッシュ更新処理が正常に完了したことを 確認します。

# **luxadm display** *enclosure\_name*

*enclosure\_name* は、Sun Fire 880 内部記憶装置アレイに割り当てられた格納装置の名 前です。

コマンド出力には、システムの各 SSC100 の状態が表示されます。次に、デュアル バックプレーンシステムの出力例の一部を示します。

SSC100's - 0=Base Bkpln, 1=Base LoopB, 2=Exp Bkpln, 3=Exp LoopB SSC100 #0: O.K.(9222/ 120A) SSC100 #1: O.K.(9222/ 120A) SSC100 #2: O.K.(9222/ 120A) SSC100 #3: O.K.(9222/ 120A)

各 SSC100 に「O.K.」が表示され、括弧内のファームウェアバージョンが同じである ことを確認します。確認された場合は、フラッシュ更新処理が正常に完了していま す。そうでない場合は、約 2 分待ってから、この手順を繰り返してください。

7. フラッシュ更新処理が完了したら、init コマンドを使用してシステムをマルチユー ザーモードに戻します。

たとえば、次のように入力します。

# **init 3**

8. セキュリティーキースイッチをロック位置に入れます。 通常の運用中は、ロック位置に設定しておくことをお勧めします。 これで、システムは通常の操作を再開できます。

# システムのハングアップからの回復手順

まれに、システムのコンソールがハングアップしたり、リセットループに入ることが あります。その場合は、次の手順に従ってハングアップ状態から回復します。詳細 は、『Sun Fire 880 サーバーオーナーマニュアル』の「OpenBoot の非常時の手順につ

いて」または『Sun Fire 880 サーバーサービスマニュアル』の「POST 診断の使用方 法」を参照してください。Solaris 関連の障害追跡の詳細は、『Solaris のシステム管理 (第 2 巻)』の「ソフトウェアの問題解決の概要」を参照してください。

- 1. システムがハングアップしていることを確認します。
	- a. ping コマンドを使用して、ネットワークが動作しているかどうかを確認します。 また、ほかのユーザーからの既存のログインが有効または応答可能かどうかを確認 します。

ほかのログインが有効である場合は、そのログインを使用して /var/adm/messages の内容を表示し、システム障害を示すメッセージを確認し ます。

b. ttya 接続を使用して、コンソールのログインセッションが確立できることを確認し ます。

コンソール接続を正常に確立できる場合は、ハングアップではなく、ネットワーク 関連の障害である可能性があります。ネットワーク障害の可能性がある場合は、同 じサブネットワークまたはハブ、ルーター上の別のシステムに対して ping または rlogin、telnet を実行してみます。影響を受けたシステムが NFS サービスを提供し ている場合は、NFS がほかのシステム上で動作していることを確認します。

#### 2. 応答するログインセッションがない場合は、システム LED の状態を記録します。

システム LED は、システムのハードウェア障害を示すことがあります。システム LED の詳細は、『Sun Fire 880 サーバーオーナーマニュアル』を参照してください。

3. キーボードから Stop-A コマンドを発行して、システムに ok プロンプトが表示され るかどうかを試します。

標準または USB キーボードが接続されたシステムで Stop-A コマンドを実行する と、ok プロンプトが表示されます。システムのキーボードの詳細は、『Sun Fire 880 サーバーオーナーマニュアル』の「OpenBoot の非常時の手順について」を参照して ください。

a. システムが Stop-A コマンドに応答した場合は、printenv コマンドを発行し て、OpenBoot 構成変数を表示します。

OpenBoot 構成変数の詳細は、『Sun Fire 880 サーバーサービスマニュアル』の 「POST 診断の使用方法」を参照してください。

b. diag-switch 変数に true を、diag-level 変数に max を設定します。

4. sync コマンドを発行して、クラッシュ (コア) ダンプファイルを取得します。

コアダンプファイルを保存しておくと、システム障害を診断するための貴重な情報 を購入先のサポート技術者に渡すことができます。コアダンプファイルの詳細は、 『Solaris のシステム管理 (第 2 巻)』の「システムクラッシュ情報の生成と保存」を 参照してください。

OpenBoot 構成変数が autoboot (デフォルト値) に設定されている場合、sync コ マンドを発行すると、システムは自動的に再起動します。

5. システムに ok プロンプトを表示できない場合は、セキュリティーキースイッチを診 断位置に入れます。

これによって、システムの起動中に POST および OpenBoot 診断が強制的に実行され ます。

a. システムの電源ボタンを 5 秒間押します。

この操作によって、即座にハードウェアが停止します。

- b. 30 秒以上待ってから、システムの電源ボタンを押してシステムに電源を入れま す。
- 6. POST および OpenBoot 診断ツールを使用して、システムの障害を診断します。

システムが起動処理を開始すると、起動中に POST および OpenBoot 診断が実行され ます。これらのツールの詳細は、『Sun Fire 880 サーバーサービスマニュアル』の 「診断および障害追跡」を参照してください。

- 7. システムが再起動できる場合は、/var/adm/messages の内容を表示して、システム の状態に関する詳細情報を確認します。次の情報を調べます。
	- 1. Solaris またはアプリケーションメッセージの時刻表示の間隔が大きいところ
	- 2. ハードウェアまたはソフトウェアコンポーネントに関する警告メッセージ
	- 3. 最後にログインしたスーパーユーザーからの情報。ハングアップ時のシステムの状 態について、システム管理者から追加情報を得られないかを確認します。

### マニュアルの訂正

#### マザーボードファントレー取り外し手順の訂正

『Sun Fire 880 サーバーサービスマニュアル』の「マザーボードファントレーの取り 外し方法」に誤りがあります。冗長冷却オプションが構成されたシステムでは、マ ザーボードファントレー 5 (主マザーボードファントレー) を取り外す際に、マザー ボードファントレー 6 のケーブルを外す必要があります。

サービスマニュアルの作業手順 2 のあとにこの手順を追加して、次のようにします。

- 3. 取り外すファントレーの脱落防止機構付きねじを緩めます。
- 4. 取り外すファントレーのファントレーケーブルを外します。
- 5. ファントレー 5 を取り外す場合で、ファントレー 6 が取り付けられているときは、 ファントレー 6 からケーブルを外し、ファントレー 5 を取り外せるようにケーブルに ゆとりを持たせます。
	- 注 **–** 稼働中の Sun Fire 880 システムで、両方のマザーボードファントレーが動作して いない場合、環境監視ソフトウェアによってファントレーが取り外されたという 警告メッセージが作成されます。動作するファントレーをすぐに取り付けない場 合、システムが過熱のため停止することがあります。マザーボードファントレー のホットプラグ手順の間、これらのメッセージやシステムの過熱による停止につ ながる冷却問題を避けるため、早急に動作するファンのマザーボードファント レーケーブルを再接続してください。
- 6. ファントレーをスライドさせてシステムから取り出します。
- 7. ファントレー 5 を取り外すときにファントレー 6 のケーブルを外した場合は、ケーブ ルをファントレー 6 に再接続します。

ファントレー 5 のホットプラグ手順の一部としてファントレー 6 のケーブルを外し、 すぐにファントレー 5 を交換する場合は、ファントレー 5 を取り付けるまでファント レー 6 のケーブルを再接続しないでください。

#### マザーボードファントレー取り付け手順の訂正

『Sun Fire 880 サーバーサービスマニュアル』の「マザーボードファントレーの取り 付け方法」に誤りがあります。冗長冷却ファンオプションが構成されたシステムで は、マザーボードファントレー 5 (主マザーボードファントレー) を取り付ける際に、 マザーボードファントレー 6 のケーブルを外す必要があります。

作業手順にこの手順を追加して、次のようにします。

- 1. マザーボードファントレーを取り付けるスロットを確認します。
	- a. ファントレー 5 を取り付ける場合で、ファントレー 6 が取り付けられているとき は、ファントレー 6 からケーブルを外します。
	- 注 **–** 稼働中の Sun Fire 880 システムで、両方のマザーボードファントレーが動作して いない場合、環境監視ソフトウェアによってファントレーが取り外されたという 警告メッセージが作成されます。動作するファントレーをすぐに取り付けない場 合、システムが過熱のため停止することがあります。マザーボードファントレー のホットプラグ手順の間、これらのメッセージやシステムの過熱による停止につ ながる冷却問題を避けるため、早急に動作するファンのマザーボードファント レーケーブルを再接続してください。
- 2. ファントレーを、シャーシのプラスチック製のガイドに合わせます。
- 3. ファントレーをスライドさせて、シャーシに挿入します。
- 4. ファントレー 5 を取り付けるためにファントレー 6 のケーブルを外した場合は、ケー ブルをファントレー 6 に再接続します。

『Sun Fire 880 サーバーサービスマニュアル』の手順 4 に進みます。

詳細は、『Sun Fire 880 サーバーオーナーマニュアル』または『Sun Fire 880 サーバー サービスマニュアル』の「ファントレーについて」を参照してください。

#### ディスクドライブの取り付け手順の訂正

『Sun Fire 880 サーバーサービスマニュアル』および『Sun Fire 880 サーバーオーナー マニュアル』の「ディスクドライブの取り付け方法」に不完全な部分があります。次 の作業を、手順 10 の次に追加してください。

11. ホットプラグ手順で複数のディスクドライブを取り付ける場合は、直前に取り付けた ドライブの緑色の LED が点灯 (点滅ではない) してから、別のドライブを取り付けま す。

#### FC-AL ディスクケージの取り付け手順の訂正

『Sun Fire 880 サーバーサービスマニュアル』の「FC-AL ディスクケージの取り付け 方法」に不完全な部分があります。次の作業を、手順 9c として追加してください。

9c. Sun StorEdge PCI Dual Fibre Channel ホストアダプタカードを FC-AL ディスクバッ クプレーンのループ B の制御用に取り付けた場合は、ベースバックプレーンのコネク タ C(J01100) および D(J01101) に、カードの FC-AL データケーブルを接続します。

#### FRU パーツ番号の訂正

#### DIMM の注文

Sun Fire 880 の 4 枚 1 組の DIMM のセットは販売中止になりました。次の表に、Sun Fire 880 の単体の DIMM とそのパーツ番号を示します。

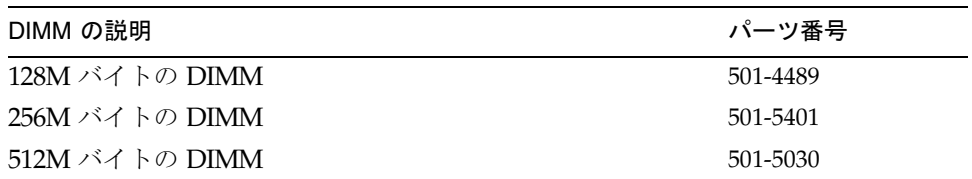

#### パーツ番号の訂正

『Sun Fire 880 サーバーサービスマニュアル』の付録 A に記載されている現場交換可 能ユニット (FRU) のパーツ番号に誤りがあります。

- 18 GB 10K FC-AL Disk Drive このドライブはサポートされていません。
- 72 GB 10K FC-AL Disk Drive

FRU の正しいパーツ番号は、次のとおりです。

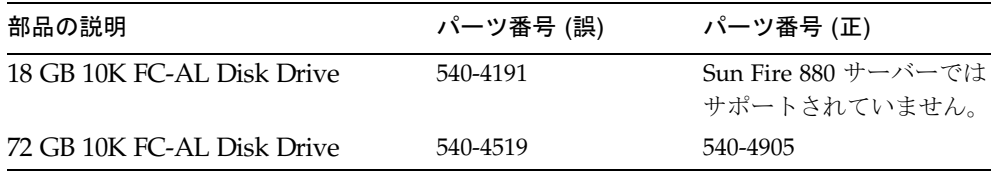

注 **–** Sun Fire 880 サーバーでは、36G バイト未満の容量のディスクドライブをサポー トしていません。

CPU 側のコンポーネントの表の 2 ~ 4 のパーツ番号に変更があります。正しいパーツ 番号は、次のとおりです。

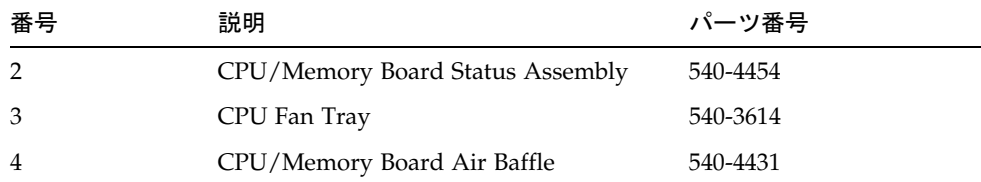

### ループ B PCI FC-AL データケーブルの配線指示の 訂正

ケーブルコネクタのラベルの付け方に変更があったため、ループ B PCI FC-AL データ ケーブルのケーブル配線の指示に誤りがあります。

正しい配線情報は、次のとおりです。

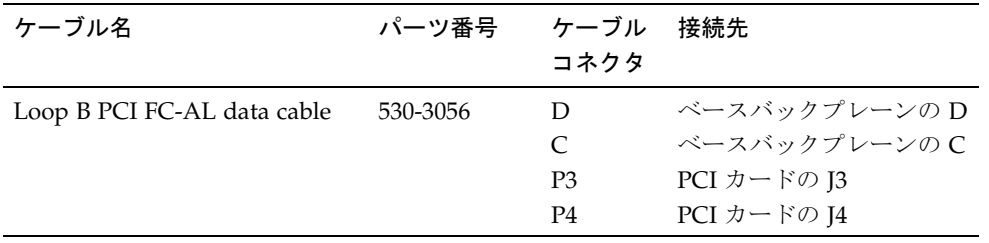

この変更によって、『Sun Fire 880 サーバーサービスマニュアル』の次の節に影響が あるので、注意してください。

- 「Sun StorEdge PCI Dual Fibre Channel ホストアダプタカードの取り付け方法」
- 「ケーブルの配線」

#### 拡張 FC-AL バックプレーンの取り付け手順の訂正

『Sun Fire 880 サーバーサービスマニュアル』の「拡張 FC-AL バックプレーンの取り 付け方法」に不完全な部分があります。「次の作業」の再起動 (boot -r) の指示の前 に、次の手順を追加します。

- 1. 拡張バックプレーンを取り付けたあと、システムに電源を入れ、ok プロンプトを表示 させます。
- 2. 少なくとも 10 分間はシステムを ok プロンプトのままにして、2 つのバックプレーン に同じバージョンのファームウェアが読み込まれたことを確認します。

システムは、自動的に 2 つのバックプレーンのファームウェアバージョンの同期を取 ります。

3. 必要な待機時間が過ぎたら、システムをシングルユーザーモードで起動します。

ok **boot -s**

4. 次の luxadm サブコマンドを入力して、ファームウェアの同期処理が正常に完了した ことを確認します。

# **luxadm display** *enclosure\_name*

*enclosure\_name* は、Sun Fire 880 内部記憶装置アレイに割り当てられた格納装置の名 前で、デフォルトでは FCloop です。最初に格納装置名を確認する必要がある場合 は、luxadm probe サブコマンドを使用します。

display サブコマンドの出力には、システムの各 SSC100 の状態が表示されます。次 に、デュアルバックプレーンシステムの出力例の一部を示します。

```
SSC100's - 0=Base Bkpln, 1=Base LoopB, 2=Exp Bkpln, 3=Exp LoopB 
SSC100 #0: O.K.(9222/ 120A)
SSC100 #1: O.K.(9222/ 120A)
SSC100 #2: O.K.(9222/ 120A)
SSC100 #3: O.K.(9222/ 120A)
```
各 SSC100 プロセッサに「O.K.」が表示され、括弧内のファームウェアバージョンが 同じであることを確認します。確認された場合は、ファームウェアの同期処理が正常 に完了しています。そうでない場合は、約 2 分待ってから、この手順を繰り返してく ださい。

- 注 **–** luxadm ユーティリティーの詳細は、サプリメント CD の Solaris on Sun Hardware AnswerBook2 に含まれる『特記事項 :luxadm ソフトウェア』を参照 してください。
- 5. ファームウェアの同期処理が完了したら、システムをマルチユーザーモードに戻しま す。

たとえば、次のように入力します。

# **init 3**

### 制限事項

この節では、Sun Fire 880 サーバーに関連するバグおよび例外事項について説明しま す。多くの場合、これらのバグを修正するソフトウェアパッチが提供されています。 入手可能なパッチの情報については、SunSolve Online Web サイトにアクセスする か、ご購入先にお問い合わせください。詳細は、3 ページの「必要なソフトウェア パッチ」を参照してください。

### PCI ホットプラグ操作の実行中に別の操作を 開始すると、システムのパニックが発生する (バグ ID 4452433)

Solaris 8 7/01 オペレーティング環境が動作している Sun Fire 880 システムでは、PCI ホットプラグ操作の実行中に別の PCI ホットプラグ操作を開始しようとすると、シス テムのパニックが発生することがあります。この問題は、操作を開始するときにホッ トプラグのプッシュボタンを使用するか、Solaris cfgadm コマンドを使用するかにか かわらず発生します。

回避策 - 1 つのホットプラグ操作が完了するまで待ってから、新しい操作を開始しま す。

### Solaris 8 で Sun Fire 880 ハードウェアウォッチ ドッグ機能が動作しない (バグ ID 4374518)

Solaris 8 オペレーティング環境が動作している Sun Fire 880 システムでは、ハード ウェアウォッチドッグ機能が動作しません。ハードウェアウォッチドッグ機構につい ては、『Sun Fire 880 サーバーオーナーマニュアル』の「信頼性、可用性、保守性機 能について」を参照してください。

注 **–** この問題の詳細は、SunSolve Online Web サイトを参照してください。

### RSC から XIR コマンドを発行すると、システムが リセットされる (バグ ID 4411330)

Sun Fire 880 システムでは、RSC から XIR コマンドを発行すると、システムを OpenBoot プロンプトにする割り込みを発行せずに、システムをリセットします。

注 **–** この問題の詳細は、SunSolve Online Web サイトを参照してください。

#### 接続されていない電源装置について、RSC が OK と報告する (バグ ID 4421087)

Solaris 8 7/01 オペレーティング環境に付属の Remote System Control 2.1 ソフトウェ アを実行している Sun Fire 880 システムでは、何らかの理由で電源装置が接続されて いなかったり、AC 電源が供給されていない場合に、RSC による問題の記録または警 告の生成が行われません。

注 **–** この問題の詳細は、SunSolve Online Web サイトを参照してください。

### 空いているファントレーが RSC イベントログに障 害メッセージを生成する (バグ ID 4470063)

Solaris 8 7/01 オペレーティング環境に付属の Remote System Control 2.1 ソフトウェ アを実行している Sun Fire 880 システムでは、空いているファントレーベイに関し て、RSC が継続的に RSC イベントログにファン障害メッセージを記録します。この エラーメッセージは、1 時間に 1 回生成されます。

注 **–** パッチ 111416-05 以降を適用すると、この問題は修正されます。詳細は、3 ペー ジの「必要なソフトウェアパッチ」を参照してください。

### ホットプラグ中にディスクドライブを取り外す と、devfsadm -C コマンドを実行する必要がある (バグ ID 4418718)

Solaris 8 7/01 オペレーティング環境が動作している Sun Fire 880 システムでは、ホッ トプラグ手順の操作中にディスクを取り外すと、システムのデバイスノードが自動的 には削除されません。ディスクドライブを取り外したあと、システムはディスクドラ イブがあるかどうかを認識できないため、ディスクのホットプラグ手順が完了しませ ん。これは、luxadm remove device コマンドを使用してドライブを取り外すか、 ホットプラグ手順を開始するためにシステムからドライブを引き出すときに発生しま す。

回避策 - ドライブを取り外したあとで、devfsadm -C コマンドを発行します。

ディスクドライブのホットプラグについては、『Sun Fire 880 サーバーオーナーマ ニュアル』の「ホットプラグ対応コンポーネントとホットスワップ対応コンポーネン トについて」を参照してください。

#### SunVTS の実行中に picld が終了し、エラーが報 告されない (バグ ID 4418396、4486083)

Solaris 8 7/01 オペレーティング環境が動作している Sun Fire 880 システムでは、 SunVTS™ ソフトウェアを使用して連続負荷テストを実行すると、拡張テストを実行 したあとで picld デーモンが終了することがあります。環境監視ソフトウェアは picld デーモンに依存しているため、システムの環境監視機能が事実上使用できなく なります。環境監視機能は、安定したシステム操作には不可欠です。

注 **–** パッチ 110460-09 以降を適用すると、この問題は修正されます。詳細は、3 ペー ジの「必要なソフトウェアパッチ」を参照してください。

### デュアルループの内部記憶装置アレイで SunVTS dpmtest が失敗する (バグ ID 4487855)

内部記憶装置アレイのループ B の制御用として Sun StorEdge PCI Dual Fibre Channel ホストアダプタカードが取り付けられている Sun Fire 880 システムで SunVTS 4.4 ソ フトウェアを使用すると、SunVTS dpmtest が失敗します。このテスト障害は、 SunVTS 診断コードでの問題から生じるもので、サーバーや内部記憶装置アレイに関 する問題ではありません。

注 **–** パッチ 111854-01 以降を適用すると、この問題は修正されます。詳細は、3 ペー ジの「必要なソフトウェアパッチ」を参照してください。

#### dpmtest のループバックサブテストで、不正なパ ケットエラーが表示される (バグ ID 4493252)

SunVTS 4.4 が動作し、ファイバインタフェースおよび I2C インタフェースの両方で同 時に dpmtest を実行している Sun Fire 880 システムでは、まれに競合状態が発生し、 バックプレーンに双方からのコマンドが完全に同時に到着して、一方からの応答がも う一方を上書きすることがあります。その結果、SunVTS で不正なエラーメッセージ が発生します。次のようなエラーメッセージが表示されます。

VTSID 6021 dpmtest.do\_fibre\_loopbacks.ERROR ses0:Sent loopback packet 0x8B on ses0 but received packet 0x0 Probable\_Cause(s):  $(\ldots)$ 

この状態は自己修正され、実際に障害である場合を除いて、短時間に連続して発生す ることはありません。そのため、このメッセージが単独で表示された場合、または同 じメッセージが 10 分以上の間隔を置いて表示された場合は、無視しても安全です。

注 **–** この問題の詳細は、SunSolve Online Web サイトを参照してください。

#### prtdiag がファン障害を速度 0 の使用可能として 報告する (バグ ID 4431194)

Solaris 8 7/01 または Solaris 8 10/01 オペレーティング環境が動作している Sun Fire 880 システムでは、Solaris の prtdiag コマンドが、障害の発生したファンを使用可 能と報告することがあります。この状況は、ファントレー部品に障害が発生し、シス テムに起動すべき冗長ファントレー部品がない場合に発生します。この場合、障害の 発生したファンのファントレーは使用可能の (電源が供給されている) ままなので、そ のファントレー内のほかのファンは動作を継続できます。使用可能の状態を、OK ス テータスとして解釈しないでください。単に、ファントレーに電源が供給されている ことを示しています。ファンに障害が発生しているかどうかを判断するには、 prtdiag 出力で表示されるファンの速度を確認します。ファンの速度が 0 の場合、 ファンに障害があります。また、ファンに障害が発生すると、ファントレーの障害 LED と、サーバーの正面パネルのシステム障害 LED および温度障害 LED が点灯しま す。

注 **–** パッチ 110849-07 以降を適用すると、この問題は修正されます。詳細は、3 ペー ジの「必要なソフトウェアパッチ」を参照してください。

#### hsfs:hsnode table full (バグ ID 4082275、4475306)

Solaris 8 7/01 オペレーティング環境が動作している Sun Fire 880 システムでは、シス テムを Solaris インストールサーバーとして設定しようとすると、インストールサー バーのパッケージまたはパッチのインストール中に、次のメッセージが表示されるこ とがあります。

NOTICE:hsfs:hsnode table full

このメッセージが表示されると、インストールは完了前に終了し、インストールサー バーソフトウェアは、部分的にしかインストールされません。

回避策 - この状態から回復するには、/etc/system ファイルに次の行を追加して、 システムを再起動します。

#### set hsfs:nhsnode=1000

システムが起動したら、インストールサーバーの設定手順を繰り返します。

### 電源装置のホットプラグ中の断続的な picld エ ラー (バグ ID 4431165)

Solaris 8 7/01 または Solaris 8 10/01 オペレーティング環境が動作している Sun Fire 880 システムでは、冗長電源装置のホットスワップ後、次の picld エラーメッセージ が一時的に生成されることがあります。

ERROR running psvc ps device fail notifier policy 0 No such device or address ERROR running psvc ps overcurrent check policy 0 No such device or address

これらの警告は、サーバーまたは電源装置の問題ではありません。ホットスワップ操 作中のほんの一瞬、環境監視ソフトウェアは電源装置の環境状態を監視できず、結果 としてエラーメッセージが表示されます。しかし、この状態は一時的なもので、完全 な監視機能は 30 秒以内に回復します。

注 **–** パッチ 110849-07 以降を適用すると、この問題は修正されます。詳細は、3 ペー ジの「必要なソフトウェアパッチ」を参照してください。

### Sun Expert3D-Lite PCI グラフィックスアクセラ レータカードで、システムがハングアップする (バグ ID 4474181)

Sun Expert3D-Lite™ PCI グラフィックスアクセラレータカード (サンのパーツ番号 X3684A) は、Sun Fire 880 システムではサポートされていません。Sun Fire 880 システ ムでこのカードを使用すると、特定のウィンドウの大きさを変更したときに、Solaris Common Desktop Environment でシステムがハングアップすることがあります。場合 によっては、画面が暗くなったままシステムがロックされ、再起動できなくなりま す。

注 **–** この問題の詳細は、SunSolve Online Web サイトを参照してください。

### 適正温度を超えた状態になっても、CPU/メモリー スロットの障害 LED が点灯しない (バグ ID 4451164)

Solaris 8 7/01 または Solaris 8 10/01 オペレーティング環境が動作している Sun Fire 880 システムでは、CPU が適正温度を越えた状態になっても、各 CPU/メモリーボー ドスロットに関連する障害 LED が点灯しません。ただし、正面パネルのシステム障害 LED および温度障害 LED はこれらの状態に対して点灯し、問題の発生元である CPU を示す警告メッセージがシステムによって生成されます。

注 **–** パッチ 110849-07 以降を適用すると、この問題は修正されます。詳細は、3 ペー ジの「必要なソフトウェアパッチ」を参照してください。

#### 接続された D1000 ディスクアレイで SunVTS を実 行すると、SCSI の警告が発生する (バグ ID 4482342)

Sun StorEdge™ D1000 ディスクアレイが接続されている Sun Fire 880 サーバーで SunVTS 4.4 ソフトウェアを使用した場合、SunVTS ソフトウェアの起動直後、システ ムが SCSI の警告メッセージを生成します。各警告メッセージの本文には、次のテキ ストが含まれます。

Resetting scsi bus, data overrun

これらの警告は、SunVTS 診断コードでの問題から生じるもので、サーバーや接続さ れたディスクアレイに関する問題ではありません。

注 **–** パッチ 111854-01 以降を適用すると、この問題は修正されます。詳細は、3 ペー ジの「必要なソフトウェアパッチ」を参照してください。

### 電源装置が 1 つだけの場合に、ホットプラグ機能 が使用不可にならない (バグ ID 4408237)

動作する電源装置が 1 つだけで構成される Sun Fire 880 システムはサポートされてい ません。最小の 2 つの電源装置で構成されたシステム (冗長構成ではない) は、どちら かの電源装置に障害が発生した場合、急に停止することがあります。

ただし、電源装置が 2 つだけのシステムでは、片方の電源装置に障害が発生した場 合、システムは 1 つの動作可能な電源装置で操作を続行します。この縮退状態におい て、ホットプラグ操作で PCI カードを追加しようとすると、カードによって必要な電 力が増加するため、1 つの電源装置の容量を超えることがあります。結果としてシス テムが即座に停止します。Solaris 8 7/01 オペレーティング環境は、電源装置が 1 つの Sun Fire 880 構成を認識しないので、このような状況での PCI ホットプラグ操作が禁 止されません。オプションの 3 つ目の電源装置を取り付けると、1 つの電源装置に障 害が発生しても、システムは完全に動作可能になります。

#### あいまいな CE メモリー通知 (バグ ID 4491362)

Solaris 8 07/01 または Solaris 8 10/01 オペレーティング環境が動作している Sun Fire 880 システムでは、DIMM (Dual Inline Memory Module) に ce エラーが発生した場 合、Solaris は障害の発生した DIMM が搭載されている CPU/メモリーボードを正し く特定しません。Solaris は CPU/メモリーボード上の正しい DIMM の位置を報告し ますが、システム内のどの CPU/メモリーボードに障害の発生した DIMM が搭載され ているかを特定しません。

回避策 - 障害の発生した DIMM を正しく特定するには、次の手順を使用します。

1. システムに ok プロンプトを表示します。

a. セキュリティーキースイッチを診断位置に入れます。

これによって、システムの起動中に POST および OpenBoot 診断が強制的に実行され ます。

b. システムの電源ボタンを押してすぐ放します。

電源ボタンを押すと、ソフトウェアによるシステムの正常な停止が始まります。

#### c. システムの電源が切れてから、30 秒以上待ちます。その後システムの電源ボタン を押してシステムに電源を入れます。

キースイッチが診断位置に入った状態でシステムが起動処理を開始すると、システム の起動中に POST および OpenBoot 診断テストが実行されます。POST および OpenBoot の詳細は、『Sun Fire 880 サーバーサービスマニュアル』の「診断および障 害追跡」を参照してください。

#### 2. POST テストの出力を使用して、障害の発生した DIMM を特定します。

POST の結果表示の詳細は、『Sun Fire 880 サーバーサービスマニュアル』の「POST 診断の使用方法」を参照してください。

3. POST がメモリーエラーを MTAG エラーとして表示した場合、POST は障害の発生し た DIMM を正しく特定しません。この場合は、SunSolve Online Web サイトの 「Identifying MTAG DIMM errors on the Sun Fire 880」を参照してください。